# ЖК-монитор Acer

Руководство пользователя

Copyright © 2017. Acer Incorporated. All Rights Reserved.

Acer LCD Monitor User's Guide Original Issue: 05/2017

Changes may be made periodically to the information in this publication without obligation to notify any person of such revisions or changes. Such changes will be incorporated in new editions of this manual or supplementary documents and publications. This company makes no representations or warranties, either expressed or implied, with respect to the contents hereof and specifically disclaims the implied warranties of merchantability or fitness for a particular purpose.

Record the model number, serial number, purchase date and place of purchase information in the space provided below. The serial number and model number are recorded on the label affixed to your computer. All correspondence concerning your unit should include the serial number, model number and purchase information.

No part of this publication may be reproduced, stored in a retrieval system, or transmitted, in any form or by any means, electronically, mechanically, by photocopy, recording or otherwise, without the prior written permission of Acer Incorporated.

Acer LCD Monitor User's Guide

Model number:

Serial number: **Example 1** 

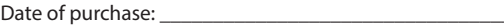

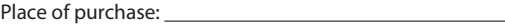

Acer and the Acer logo are registered trademarks of Acer Incorporated. Other companies' product names or trademarks are used herein for identification purposes only and belong to their respective companies.

# **Особые замечания по ЖК-мониторам**

Перечисленные ниже явления являются нормой и не указывают на неисправность.

- • Из-за характера люминесцентного излучения во время первоначального использования экран может мигать. Выключите выключатель питания и затем снова включите его, чтобы убедиться, что экран перестал мигать.
- • В зависимости от используемого рисунка рабочего стола на экране можно заметить неравномерное распределение яркости.
- • ЖК-экран имеет 99,99% или более действующих пикселов. Допускается наличие не более 0,01% дефектов, таких как несветящийся или постоянно светящийся пиксел.
- • Из-за свойств ЖК-экрана, если одно и то же изображение отображается в течение нескольких часов, то после смены изображения на экране может остаться остаточное изображение. В этом случае экран медленно восстановится через несколько часов после изменения изображения или выключения выключателя питания.

## **Информация, касающаяся безопасности и удобства использования**

## **Инструкции по технике безопасности**

Внимательно прочитайте настоящие инструкции. Сохраните настоящий документ для использования в будущем.

Следуйте всем предупреждениям и указаниям, имеющимся на данном изделии.

### **Очистка монитора**

При очистке монитора следует неукоснительно соблюдать приведенные ниже указания.

- • Перед очисткой всегда отключайте монитор от сети.
- • Экран, переднюю и боковые панели корпуса следует протирать мягкой тканью.

### **Подключение данного прибора к сети и отключение от сети**

При подключении к сети и отключении от сети ЖК-монитора соблюдайте указания, приведенные ниже:

- • Перед подключением кабеля питания к розетке переменного тока убедитесь, что монитор прикреплен к основанию.
- • Перед подсоединением или отсоединением кабеля питания убедитесь, что ЖК-монитор и компьютер выключены.
- Если в системе используется несколько источников питания, отключите питание системы, отсоединив все кабели питания от электросети.

## **Доступность**

Убедитесь, что сетевая розетка, к которой подключен кабель питания, легко доступна и расположена максимально близко к оператору оборудования. При необходимости отключения питания оборудования необходимо обязательно отсоединять кабель питания от электрической розетки.

## **Защите органов слуха**

Для защиты органов слуха соблюдайте следующие рекомендации.

- • Постепенно повышайте громкость, пока звук не будет слышен четко, на комфортном уровне и без искажения.
- Не увеличивайте уровень громкости, если уши уже к нему привыкли.
- • Ограничьте время прослушивания музыки на высокой громкости.
- Не увеличивайте громкость, чтобы перекрыть шумы окружающей среды.
- • Уменьшите громкость, если не слышите находящихся рядом людей.

## **Предупреждения**

- Не используйте данный прибор вблизи воды.
- Не допускается установка прибора на неустойчивые тележку, стойку или стол. Падение прибора может привести к его серьезному повреждению.
- • Щели и отверстия предназначены для вентиляции прибора с целью обеспечения его надежной работы и предотвращения перегрева. Запрещается блокировать или перекрывать эти отверстия. Не блокируйте отверстия, располагая прибор на кровати, диване, ковре или других подобных поверхностях. Данный прибор нельзя располагать рядом с отопительным радиатором или нагревательным прибором или над ними, также нельзя устанавливать прибор в закрытом пространстве без обеспечения должной вентиляции.
- • Не допускайте попадания каких-либо предметов внутрь прибора через щели в корпусе, т.к. они могут попасть на участки, находящиеся под напряжением, что может привести к возгоранию или поражению электрическим током. Не допускайте попадания какой-либо жидкости на прибор или внутрь него.
- • Чтобы не допустить повреждения внутренних компонентов и предотвратить утечку батареи, не размещайте прибор на вибрирующих поверхностях.
- • Не рекомендуется использовать прибор во время занятий спортом, тренировок или в других условиях, когда возможна вибрация, так как это может вызвать непредвиденное короткое замыкание или повреждение внутренних компонентов.

### **Использование электропитания**

- • Этот прибор необходимо эксплуатировать при напряжении питания, указанном на паспортной табличке. Если характеристики электросети неизвестны, проконсультируйтесь с продавцом или местной компанией- поставщиком электроэнергии.
- • Не допускайте, чтобы на кабеле питания находились посторонние предметы. Необходимо расположить прибор так, чтобы люди не могли наступить на кабель.
- • При использовании удлинителя с этим прибором убедитесь, что общий номинальный ток подключенного оборудования не превышает номинального тока удлинителя. Кроме этого, убедитесь, что общий номинальный ток всех устройств, подключенных к электрической розетке, не превышает номинала предохранителя.
- • Не перегружайте электрическую розетку, удлинитель или разветвитель, подключая слишком много устройств. Общая нагрузка системы не должна превышать 80% от номинала цепи. При использовании удлинителей нагрузка не должна превышать 80% входного номинального тока удлинителя.
- Сетевой кабель питания данного прибора оборудован трехконтактной вилкой с заземлением. Эта вилка может быть вставлена только в сетевую розетку с заземлением. Убедитесь, что электрическая розетка должным образом заземлена перед подсоединением к ней вилки кабеля питания. Не вставляйте вилку в незаземленную электрическую розетку. Для получения более подробной информации обратитесь к электрику.

#### **Предупреждение! Контакт заземления является одним из элементов обеспечения безопасности. Использование не заземленной должным образом розетки может привести к поражению электрическим током.**

**Примечание.** Кроме этого, контакт заземления обеспечивает хорошую защиту от непредсказуемых помех, создаваемых другими находящимися рядом электрическими устройствами, которые могут повлиять на работу данного изделия.

-----------

• Используйте данный прибор только с входящим в комплект поставки кабелем. При необходимости заменить кабель питания убедитесь, что новый кабель соответствует следующим требованиям: отсоединяемый, сертифицированный UL или CSA, тип SPT-2, номинальные ток и напряжение не менее 7 А и 125 В, утвержден VDE, максимальная длина 4,5 м (15 футов).

## **Обслуживание прибора**

Не пытайтесь самостоятельно ремонтировать прибор, так как при открытии или удалении крышки можно подвергнуться воздействию высокого напряжения или другим факторам риска. Любое сервисное обслуживание прибора должны выполнять только квалифицированные специалисты сервисной службы.

Отключите устройство от электросети и обратитесь к квалифицированному специалисту по ремонту в следующих случаях:

- кабель питания или вилка повреждены, порезаны или изношены;
- • в прибор попала жидкость;
- прибор был подвержен воздействию дождя или влаги;
- прибор упал, или его корпус поврежден;
- наблюдаются очевидные нарушения работы прибора, свидетельствующие о необходимости технического обслуживания;
- • прибора не работает надлежащим образом после выполнения всех инструкций по эксплуатации.

**Примечание.** Производите регулировку только тех настроек, которые описаны в инструкциях по эксплуатации, так как неправильная регулировка других параметров может привести к повреждению прибора и необходимости вмешательства квалифицированного специалиста для восстановления нормального состояния прибора.

#### Потенциально взрывоопасные среды

Находясь на территории с потенциально взрывоопасной атмосферой, выключите прибор и соблюдайте требования всех знаков и инструкций. В число потенциально взрывоопасных сред входят территории, где обычно рекомендуют выключать двигатель. Искра в такой среде может стать причиной взрыва или пожара и привести к травмам или смерти. Отключайте прибор около бензиновых колонок на станциях техобслуживания. Соблюдайте ограничения, касающиеся использования радиооборудования на складах и в зонах распределения горючего, химических заводах и в зонах, где ведутся взрывные работы. Зоны с потенциально взрывоопасной атмосферой часто, но не всегда, наглядно обозначены. В их число входят зоны под палубой судов, склады химических веществ и пункты их передачи, автомобили, использующие сжиженный углеводородный газ (например, бутан или пропан), и зоны, в атмосфере которых содержатся такие химические вещества или частицы, как мука, пыль или металлические порошки.

## **Дополнительная информация о безопасности**

Данный прибор и его модификации могут содержать мелкие детали. Храните их в недоступном для детей месте.

## **Информация об утилизации ИТ оборудования**

Acer строго придерживается правил по защите окружающей среды и переработке, сбору и утилизации использованного оборудования, что является одним из важнейших приоритетов компании для минимизации загрязнения окружающей среды. Сотрудники Acer осознают последствия деятельности своей компании для окружающей среды, поэтому стараются обеспечить оптимальные условия производства для снижения воздействия продукции компании на окружающую среду. Для получения дополнительной информации и помощи в утилизации посетите веб-сайт по адресу: http://www.acergroup.com/public/Sustainability/

Для получения дополнительной информации о возможностях и преимуществах продукции компании перейдите на веб-сайт www.acer-group.com.

## **Указания по утилизации**

Запрещается утилизировать данное электронное устройство с бытовым мусором. С целью сведения к минимуму загрязнения и обеспечения максимальной защиты окружающей среды устройство подлежит переработке. Для получения дополнительной информации о правилах, установленных Директивой по отходам электрического и электронного оборудования (WEEE), посетите веб-сайт

http://www.acergroup.com/public/Sustainability/

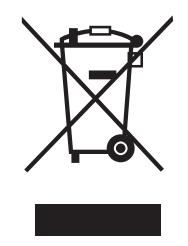

## **Заявление относительно пикселов на ЖКэкране**

Данный ЖК-монитор изготовлен с применением высокоточных технологий. Однако, некоторые пикселы могут иногда срабатывать ошибочно или выглядеть как черные или красные точки. Это не оказывает влияния на записанное изображение и не является неисправностью.

Данный прибор поставляется с приведенными ниже функциями управления питанием.

- Активация спящего режима дисплея после 15 минут бездействия пользователя.
- Активация спящего режима дисплея после 30 минут бездействия пользователя.
- Вывеление компьютера из спяшего режима нажатием кнопки питания.

## **Советы и рекомендации по удобному использованию**

Пользователи компьютеров часто жалуются на напряжение глаз и головную боль после продолжительного использования монитора. Также пользователи подвержены риску причинения вреда здоровью после долгих часов работы за компьютером. Длительные периоды работы, неудачная поза, вредные привычки во время работы, стресс, неудовлетворительные условия труда, состояние здоровья пользователя и другие факторы сильно увеличивают риск причинения вреда здоровью.

Неправильное использование компьютера может вызвать кистевой туннельный синдром, тендинит, тендосиновит и другие скелетно-мышечные заболевания. В кистях рук, запястьях, руках, плечах, шее и спине могут появиться приведенные ниже симптомы:

- онемение или ошушение жжения или покалывания;
- ноющая боль, повышенная чувствительность или болезненность;
- боли, отек или дрожь:
- • тугоподвижность или скованность;
- • ощущение холода или слабость.

Если у вас наблюдаются подобные симптомы или другие периодические или постоянные нарушения и (или) боли, связанные с использованием компьютера, необходимо незамедлительно проконсультироваться с врачом и сообщить об этом в отдел охраны труда и здоровья вашей компании.

Ниже приведены рекомендации по более удобному использованию компьютера.

#### **Нахождение наиболее удобной зоны**

Найдите наиболее удобную зону для работы, отрегулировав угол обзора монитора, используя подставку для ног или отрегулировав высоту сиденья кресла для максимального удобства. Выполняйте приведенные ниже рекомендации:

- не находитесь слишком долго в одном и том же положении;
- старайтесь не сутулится вперед и не отклоняться назад;
- периодически вставайте и ходите, чтобы снять напряжение мышц ног.

#### **Забота о зрении**

Долгие часы работы за монитором, ношение несоответствующих очков или контактных линз, яркий свет в глаза, чрезмерное освещение помещения, плохая фокусировка экрана, очень мелкие шрифты и низкая контрастность изображений могут вызвать напряжение зрения. Ниже приведены рекомендации по снижению напряжения зрения.

#### **Глаза**

- • Часто давайте отдых глазам.
- • Регулярно давайте глазам отдых, отводя их от монитора и направляя взгляд на удаленную точку.
- Чаще моргайте для увлажнения глаз.

#### **Дисплей**

- • Содержите дисплей в чистоте.
- • Держите голову на уровне выше верхнего края дисплея, чтобы глаза смотрели вниз, когда взгляд направлен на середину дисплея.
- • Отрегулируйте яркость и (или) контрастность дисплея для удобства работы текст должен быть хорошо читаемым, а рисунки – четкими.
- Предотвращение появления бликов и отражений на дисплее:
	- расположите дисплей боком к окну или другому источнику света;
	- уменьшите освещение в помещении с помощью занавесок, штор или жалюзи;
- • используйте направленный свет;
- измените угол обзора дисплея:
- используйте антиивобликовый фильтр;
- • используйте козырек для дисплея, например кусок картона, укрепленный над верхним передним краем дисплея;
- Избегайте неподходящей настройки угла обзора дисплея.
- • старайтесь длительное время не смотреть на источники яркого света, например, открытые окна.

#### **Приобретение полезных привычек во время работы**

Приобретение полезных привычек для более удобного и эффективного использования компьютера:

- часто и регулярно делайте короткие перерывы;
- выполняйте упражнения по растяжке мышц;
- как можно чаще выходите на свежий воздух;
- регулярно занимайтесь гимнастикой и укрепляйте здоровье.
- Во избежание повреждения монитора, не поднимайте его за основание.

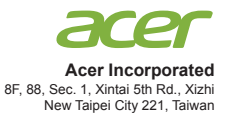

### **Declaration of Conformity**

#### We,

#### **Acer Incorporated**

8F, 88, Sec. 1, Xintai 5th Rd., Xizhi, New Taipei City 221, Taiwan

And,

**Acer Italy s.r.l** Via Lepetit, 40, 20020 Lainate (MI) Italy Tel: +39-02-939-921 ,Fax: +39-02 9399-2913 www.acer.it

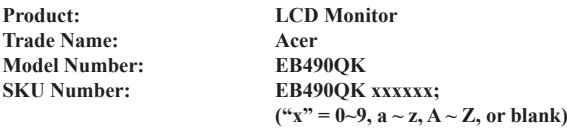

We, Acer Incorporated, hereby declare under our sole responsibility that the product described above is in conformity with the relevant Union harmonization legislations as below Directive and following harmonized standards and/or other relevant standards have been applied:

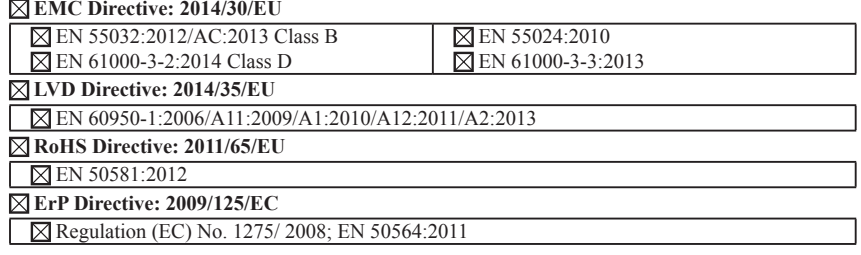

**Year to begin affixing CE marking 2017.**

 $\iint_{\mathcal{A}}$ 

**RU Jan / Sr. Manager Regulation, Acer Inc. (Taipei, Taiwan)**

**Apr.10, 2017**

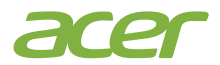

 **Acer America Corporation**  333 West San Carlos St., Suite 1500 San Jose, CA 95110, U. S. A. Tel : 254-298-4000 Fax : 254-298-4147 www.acer.com

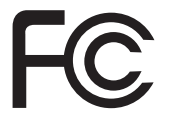

### **Federal Communications Commission Declaration of Conformity**

This device complies with Part 15 of the FCC Rules. Operation is subject to the following two conditions: (1) this device may not cause harmful interference, and (2) this device must accept any interference received, including interference that may cause undesired operation.

The following local Manufacturer /Importer is responsible for this declaration:

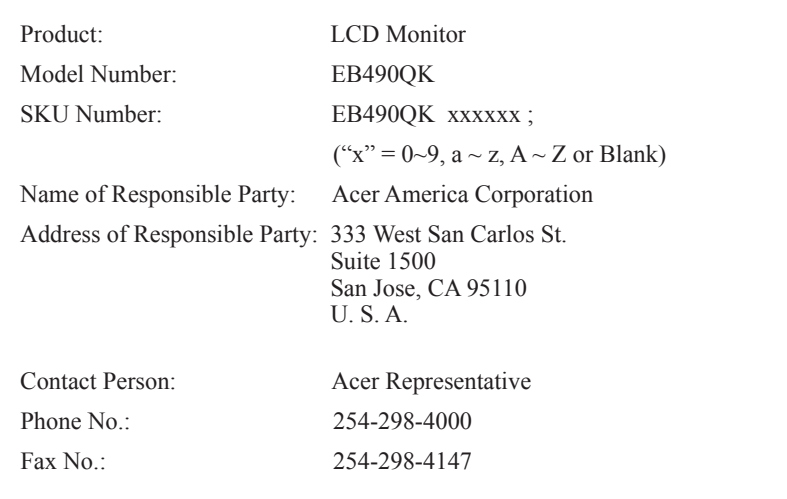

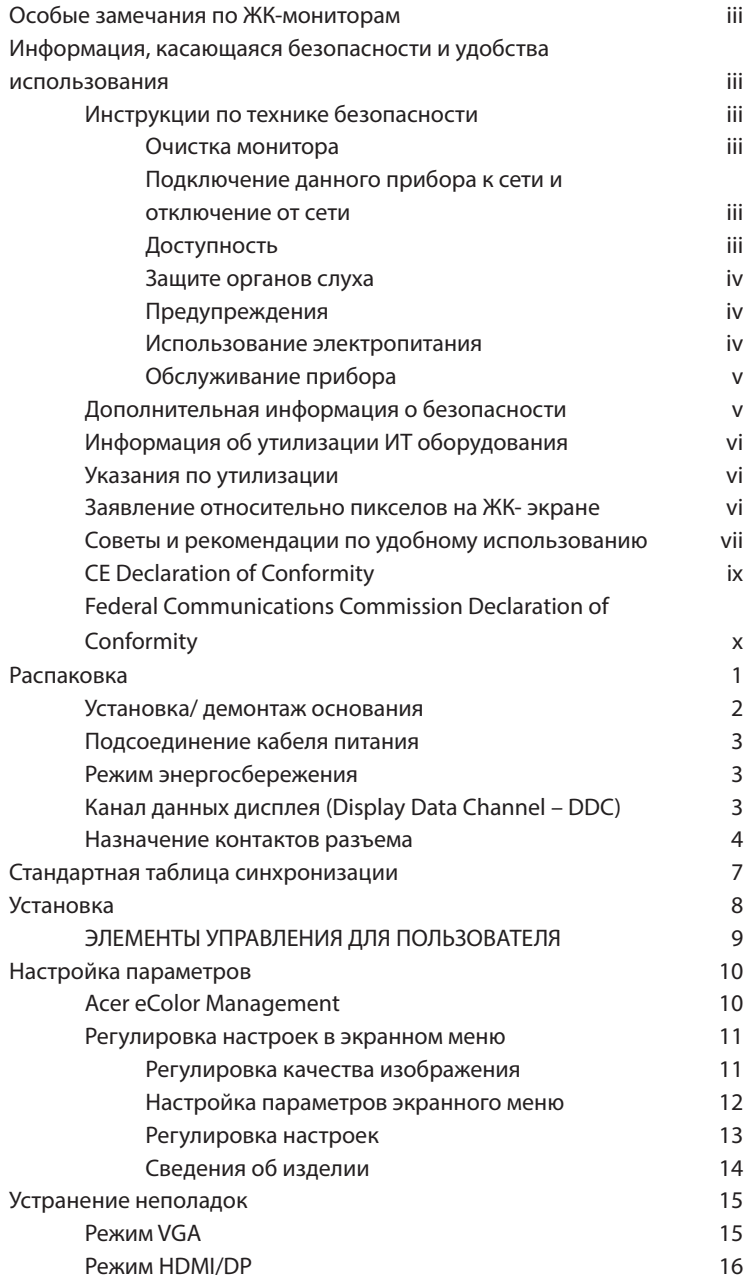

# **Распаковка**

При распаковке проверьте наличие в упаковке перечисленных ниже предметов и сохраните упаковочные материалы на случай возможной погрузки или транспортировки монитора в будущем.

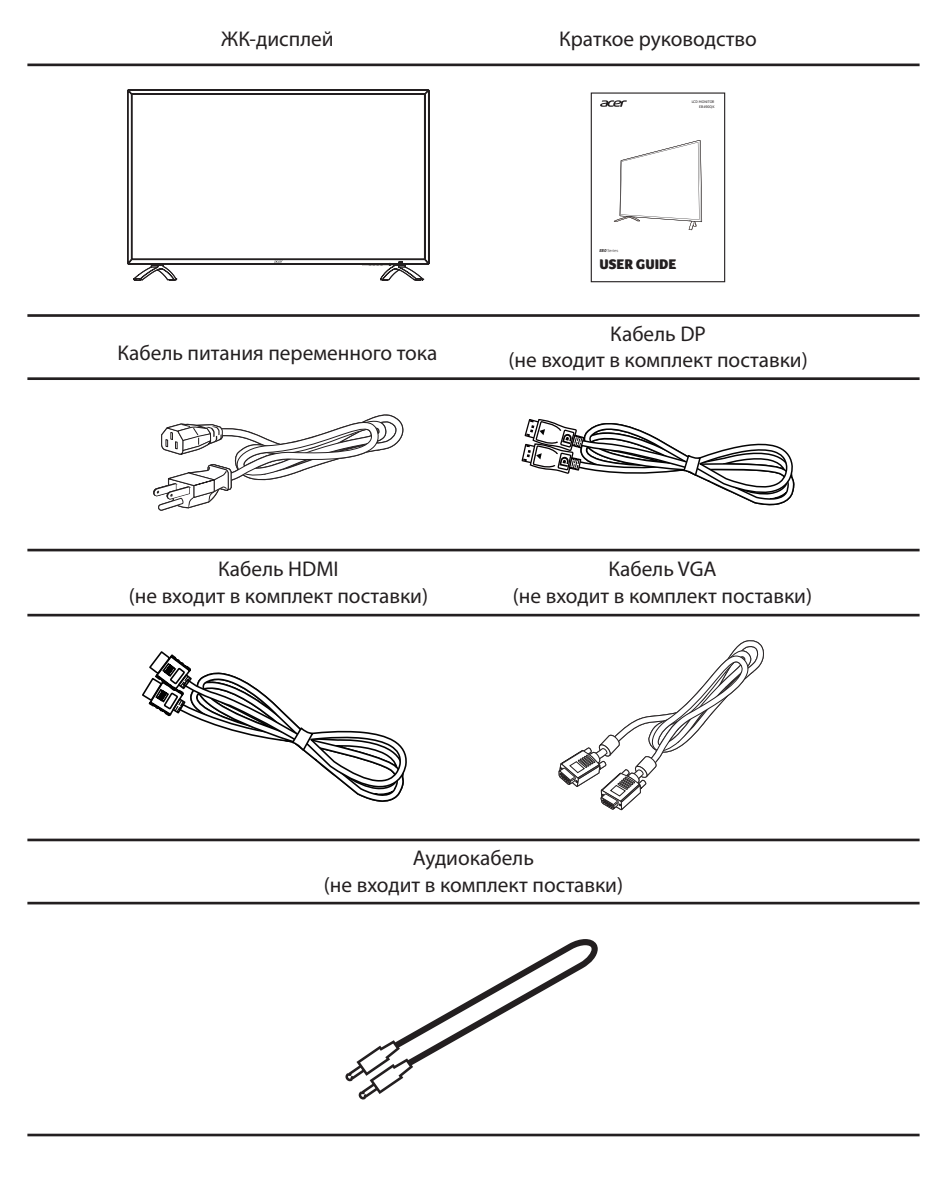

## **Установка/ демонтаж основания**

Установка: соедините переднюю часть кронштейна с соответствующим разъемом в задней части дисплея и закрепите подставку, закрутив четыре винта по часовой стрелке.

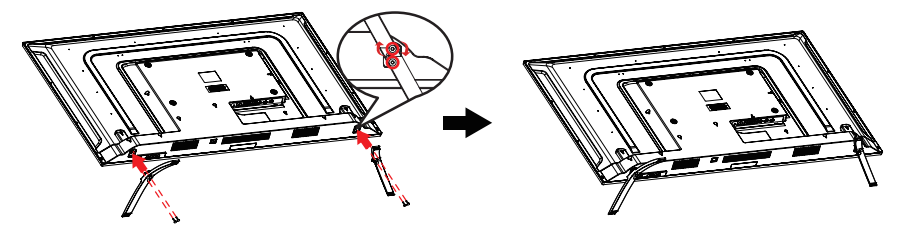

Снятие: выполните указанные выше шаги в обратном порядке.

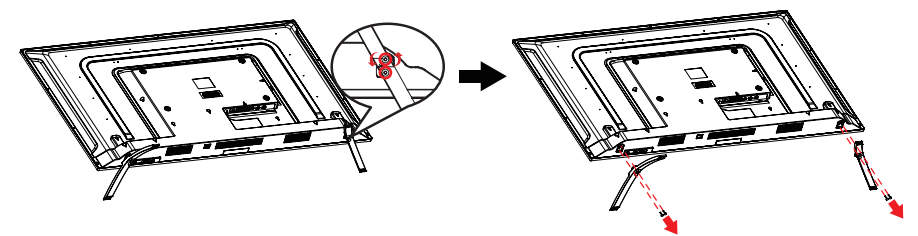

## **Подсоединение кабеля питания**

- • Сначала следует проверить соответствие используемого кабеля типу местной электросети.
- • Монитор оснащен универсальным блоком питания, который допускает эксплуатацию прибора в регионах с напряжением как 100/120 В перем. тока, так и 220/240 В перем. тока. Настройка пользователем не требуется.
- • Подсоедините один конец кабеля питания к входу переменного тока монитора, а другой конец – к розетке переменного тока.
- • Для мониторов, работающих от 120 В перем. тока: Используйте утвержденный UL кабель питания с проводами типа SVT и вилкой номиналом 10 А, 125 В.
- • Для мониторов, работающих от 220/240 В перем. тока: Используйте кабель питания H05VV-F с вилкой номиналом 10 А, 250 В. Кабель питания должен быть утвержден для использования в стране, где будет установлено оборудование.

## **Режим энергосбережения**

Монитор переключается в режим энергосбережения управляющим сигналом от контроллера дисплея, и при этом индикатор питания будет светиться Оранжевый цветом.

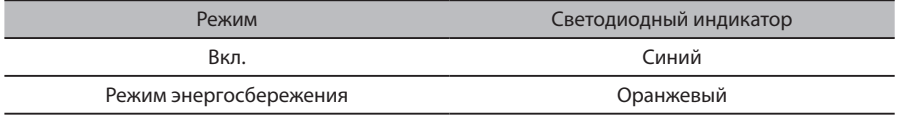

Монитор будет находиться в режиме энергосбережения до обнаружения управляющего сигнала или до активации клавиатуры или мыши. Время восстановления при переходе из режима энергосбережения во включенное состояние составляет приблизительно 3 секунды.

## **Канал данных дисплея (Display Data Channel – DDC)**

Для упрощения установки при поддержке протокола DDC монитор поддерживает технологию «plug-and-play» (подключай и используй). DDC – это коммуникационный протокол, посредством которого монитор автоматически информирует главную систему о своих возможностях, например, поддерживаемом разрешении и режиме синхронизации. Монитор поддерживает стандарт DDC2B.

## **Назначение контактов разъема**

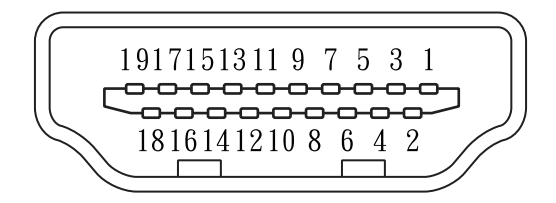

#### 19-контактный сигнальный кабель цветного дисплея

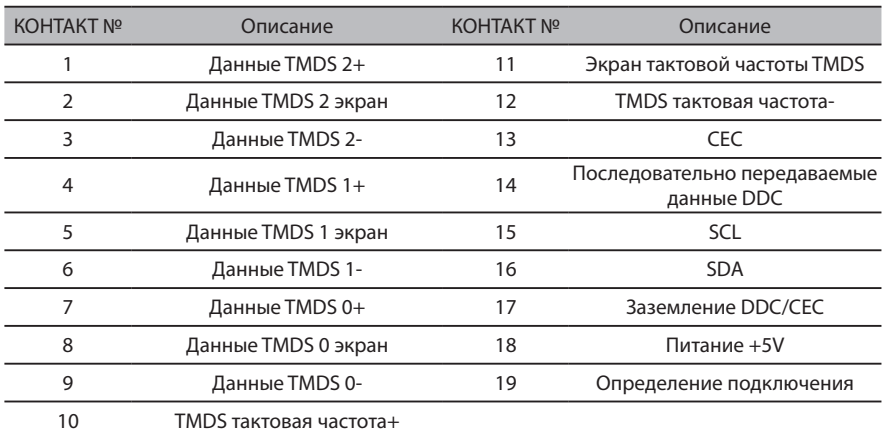

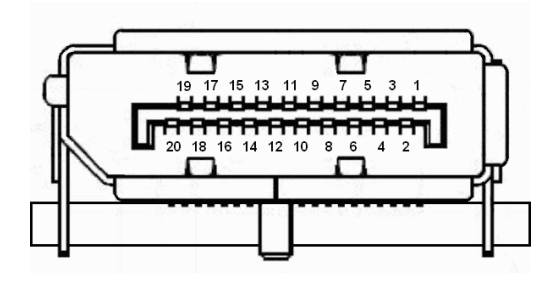

#### 20-контактный сигнальный кабель цветного дисплея\*

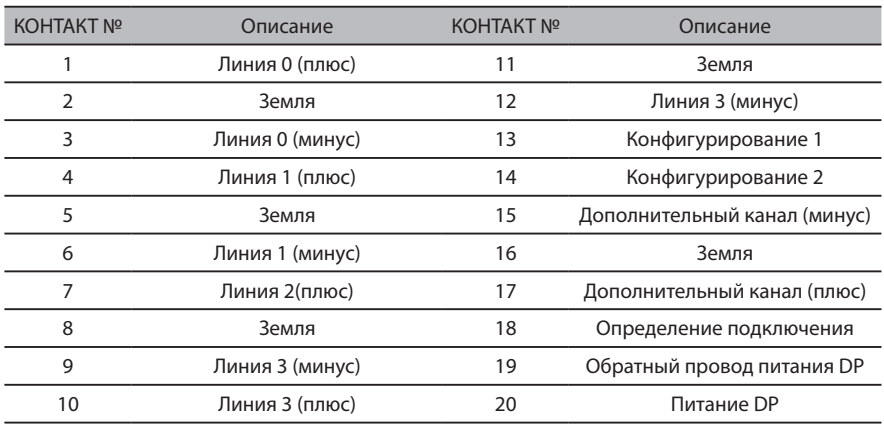

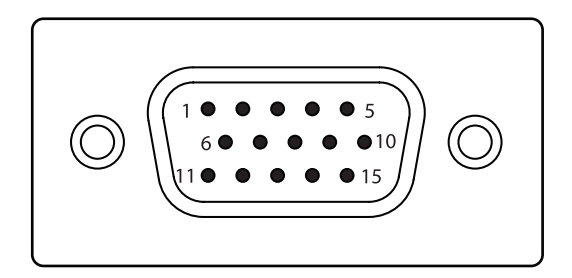

#### 15-контактный сигнальный кабель цветного дисплея

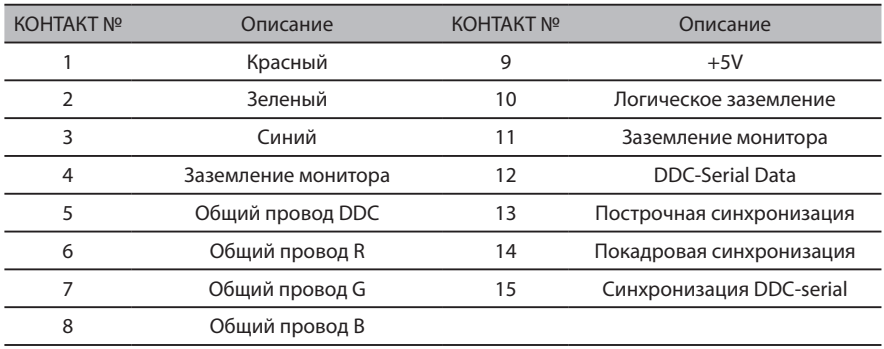

# **Стандартная таблица синхронизации**

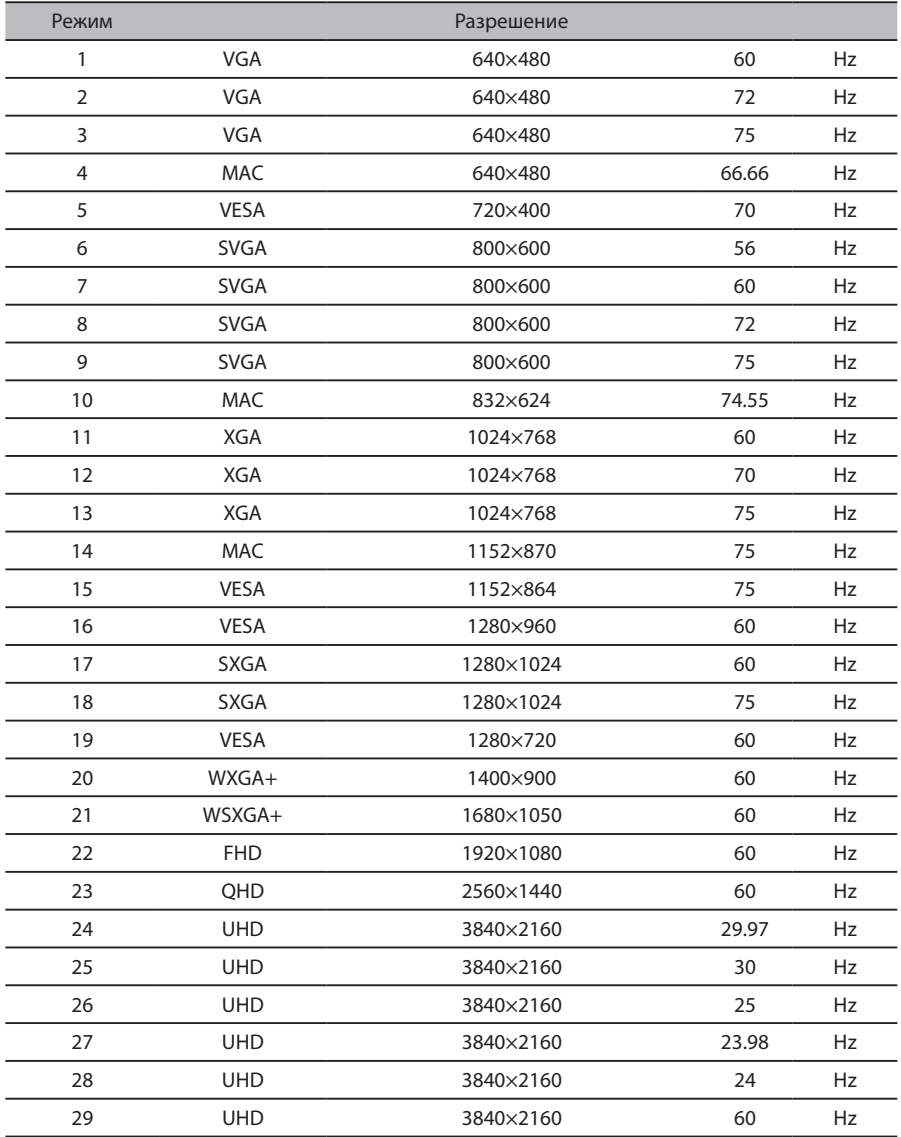

# **Установка**

Для установки монитора в компьютерную систему выполните приведенные ниже шаги:

#### **Шаги**

- 1. Подсоедините видеокабель.
	- a. Удостоверьтесь, что компьютер и монитор выключены.
	- b. Подключите к компьютеру кабель видеосигнала VGA.
	- c. Подсоедините кабель HDMI (только для моделей с входом HDMI).
		- (1) Убедитесь, что компьютер и монитор выключены.
		- (2) Подсоедините один конец 19-контактного кабеля HDMI к задней части монитора, а другой — к разъему на ПК.
	- d. Подсоедините цифровой кабель (только для моделей с DisplayPort).
		- (1) Убедитесь, что компьютер и монитор выключены.
		- (2) Подсоедините один конец 20-контактного кабеля DisplayPort к задней части монитора, а другой — к разъему на ПК.
- 2. Подсоедините кабель питания.

Подсоедините кабель питания к монитору, а затем вставьте его в правильно заземленную розетку.

- 3. Дополнительно: Соедините аудиовход (разъем AUDIO IN) ЖК-монитора и линейный выход компьютера с помощью аудиокабеля.
- 4. Включите монитор и компьютер.
	- Сначала включите монитор, а затем компьютер. Последовательность крайне важна.
- 5. Если монитор не работает или работает неправильно, обратитесь к разделу «Устранение неисправностей» для диагностики проблемы.

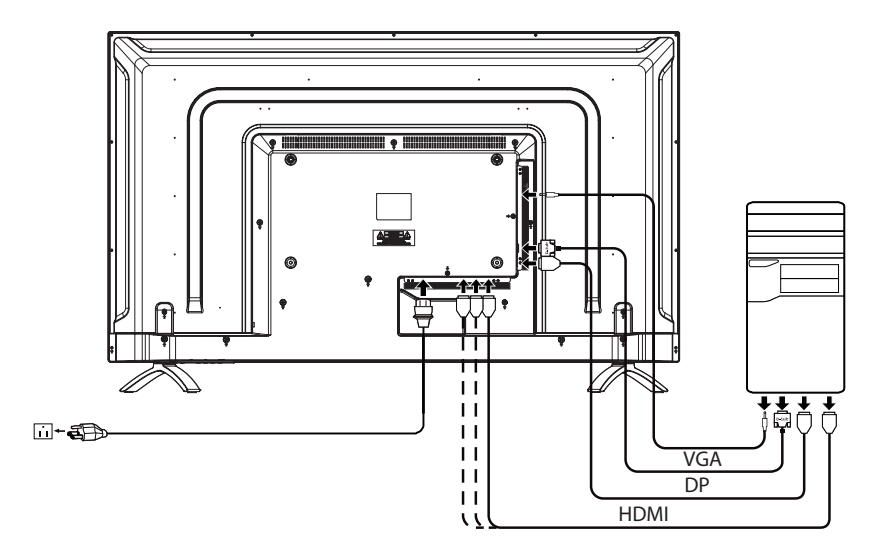

## **ЭЛЕМЕНТЫ УПРАВЛЕНИЯ ДЛЯ ПОЛЬЗОВАТЕЛЯ**

## **Сетевая кнопка/Сетевой индикатор:**

Включение или выключение монитора. Загорается при включении питания.

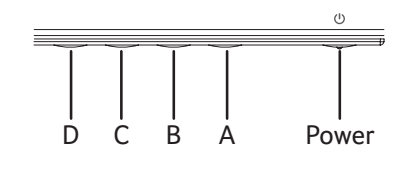

#### **Использование оперативного меню**

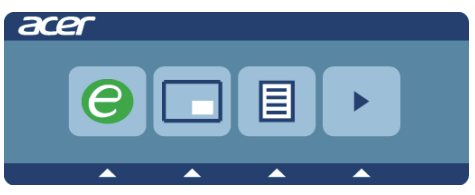

Нажмите функциональную кнопку для вызова оперативного меню. Оперативное меню позволяет быстро выбрать наиболее часто используемые настройки.

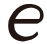

#### Включение

При отключенном экранном меню нажмите эту кнопку для выбора режима сценария.

#### **PIP** Горячая клавиша режима «Картинка-в-картинке»

Нажмите на эту кнопку, чтобы активировать режим «Картинка-в-картинке».

#### **MENU** Функции экранного меню

Нажмите эту кнопку для отображения экранного меню.

#### **Volume** Увеличение / Уменьшение

Нажмите для регулировки громкости .

#### **INPUT** Клавиша ввода

Нажмите на кнопку Input для выбора различных источников видеосигнала, подключенных к монитору.

#### (a) Вход VGA (b) Вход HDMI (c) Вход DisplayPort

При переключении источников в правом верхнем углу экрана будет высвечиваться следующее сообщение, отображающее выбранный в данный момент источник сигнала. До появления изображения может пройти 1–2 секунды.

VGA, или HDMI1, или HDMI2, или HDMI3, или DP

Если выбран VGA, или HDMI1, или HDMI2, или HDMI3, или DP-вход, но кабель VGA, или HDMI1, или HDMI2, или HDMI3, или DP не подключен, появляется всплывающее диалоговое окно: «Не подсоединен кабель» или «Нет сигнала».

#### **AUTO** Автонастройка

Нажмите эту кнопку для активации функции автоматической настройки. Функция автоматической настройки используется для установки положения изображения по горизонтали вертикали, тактовой частоты сигнала и фокуса.

# **Настройка параметров Acer eColor Management**

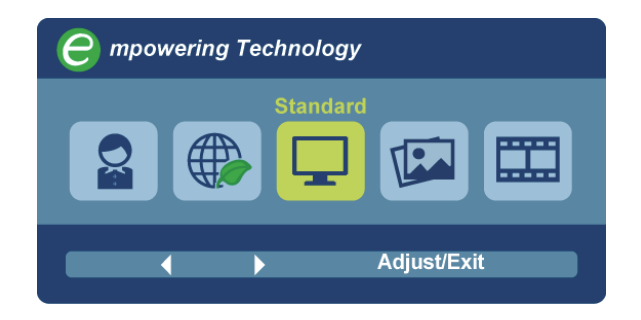

#### **Operation instructions**

#### Acer eColor Management

- Шаг 1: Нажмите на кнопку " $\bigodot$ " для входа в экранное меню Acer eColor Management и выбора режима сценария.
- Шаг 2: С помощью кнопок "<" и ">" выберите режима.
- Шаг 3: Нажмите на клавишу "Настроить/Выход" для подтверждения режима и выхода из меню eColor.

#### **Возможности и преимущества**

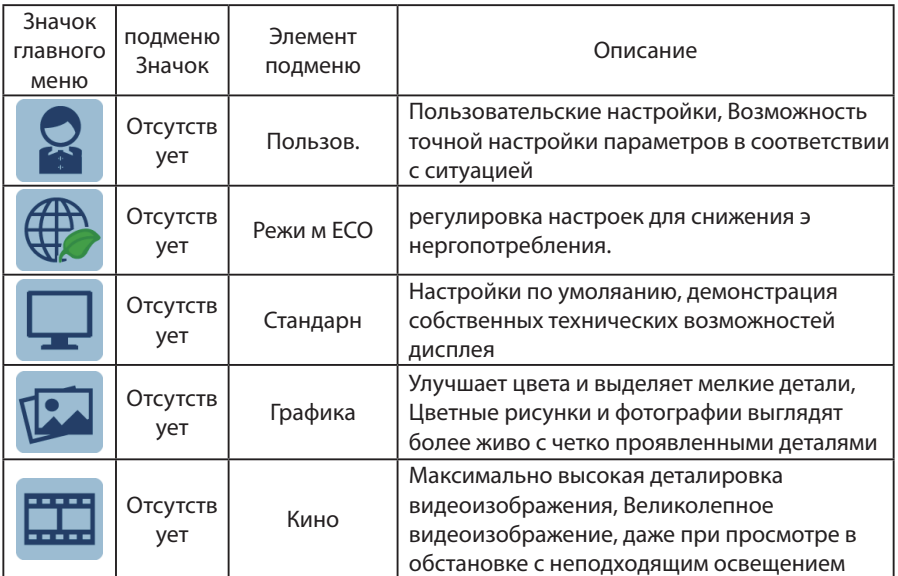

## **Регулировка настроек в экранном меню**

--------------------------------**Примечание:** Следующая информация приведена исключительно в справочных целях. Реальные характеристики устройств могут отличаться от указанных.

Экранное меню можно использовать для регулировки настроек ЖК- монитора. Чтобы открыть экранное меню, нажмите кнопку Меню. В экранном меню можно регулировать качество изображения, положение меню на экране и общие параметры. Дополнительные настройки описаны на следующей странице:

#### **Регулировка качества изображения**

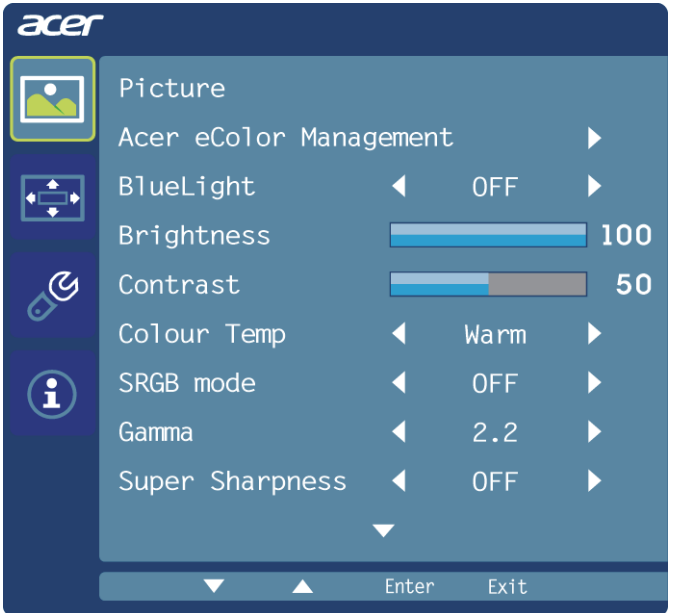

- 1. Нажмите кнопку Меню, чтобы открыть экранное меню.
- 2. С помощью кнопок  $\triangle$  /  $\nabla$  выберите  $\square$  Изображение в экранном меню. Затем перейдите к элементу изображения, который необходимо настроить.
- 3. Нажатием кнопок  $\triangleleft$  /  $\triangleright$  отрегулируйте значение на соответствующих шкалах.
- 4. Меню «Изображение» позволяет настроить уровень синего, яркость, контрастность, цветовую температуру, режим SRGB, гамму, режим повышения резкости, оттенок по 6 цветам, насыщенность по 6 цветам и прочие параметры качества изображения.

#### **Настройка параметров экранного меню**

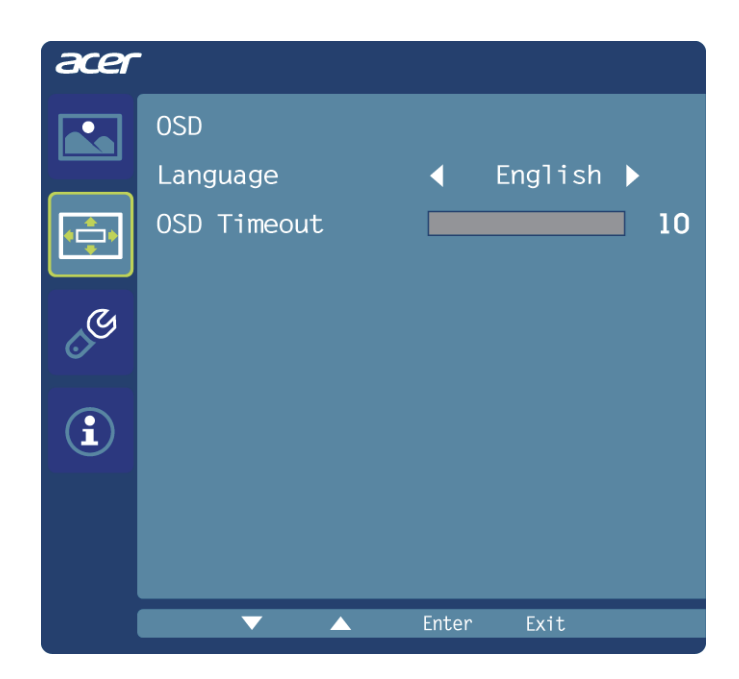

- 1. Нажмите кнопку Меню, чтобы открыть экранное меню.
- 2. Нажимая кнопки управления курсором, в экранном меню выделите пункт Экранное меню. Выделите параметр, который хотите отрегулировать.

#### **Регулировка настроек**

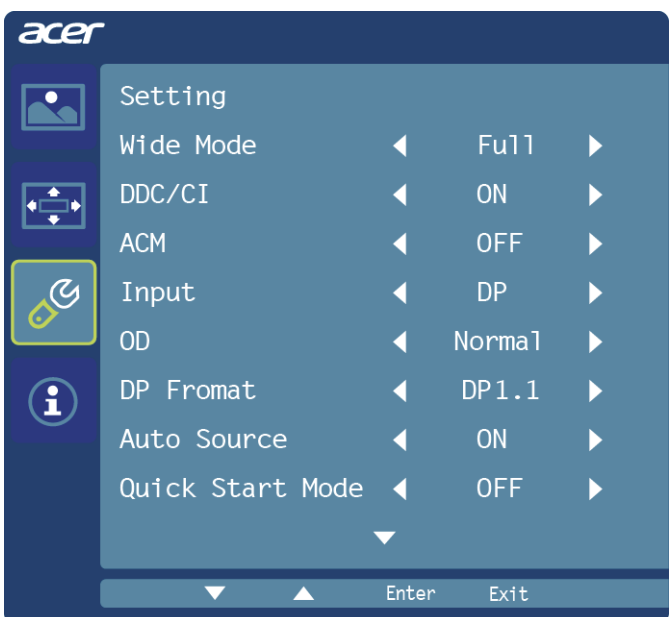

- 1. Нажмите кнопку Меню, чтобы открыть экранное меню.
- 2. С помощью кнопок  $\triangle$  /  $\nabla$  выберите  $\lll$  "Настр." в экранном меню. Затем перейдите к функции, которую необходимо настроить.
- 3. Меню "Настр." можно использовать для настройки Широкоэк.реж. экрана и других важных параметров.
- 4. Выберите PIP, чтобы настроить параметры режима «Картинка-в-картинке». Источник сигнала для этого режима необходимо выбирать вручную.
- 5. При использовании режимов «Картинка-в-картинке» и «Картинка рядом» опции «Широкоэкранный режим», «Насыщенность по 6 цветам», «Оттенок по 6 цветам», «ACM», «Гамма» «sRGB» и «Повышение резкости» применяются к изображению, идущему с основного источника.
- 6. Опция «Широкоэкранный режим» не поддерживается при использовании режима «Картинка рядом».
- 7. При выборе формата DP для сигнала DisplayPort по умолчанию используется DP. 1.1

Пользователь при появлении сообщения может подтвердить выбор DP 1.1 или DP 1.2.

#### **Сведения об изделии**

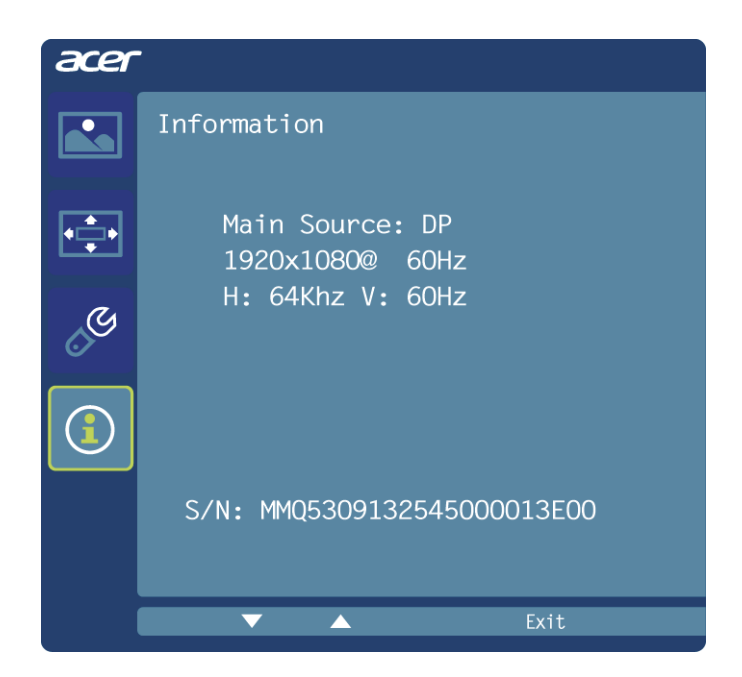

- 1. Нажмите кнопку Меню, чтобы открыть экранное меню.
- 2. С помощью кнопок  $\blacktriangle$  /  $\nabla$  выберите  $\boxed{0}$  "Информация" в экранном меню. Отображается основная информация о мониторе с ЖК-дисплеем для текущего входного сигнала.

# **Устранение неполадок**

Перед отправкой ЖК-монитора на ремонт просмотрите список по устранению неполадок, и, возможно, вы самостоятельно устраните причину неполадки.

## Режим VGA

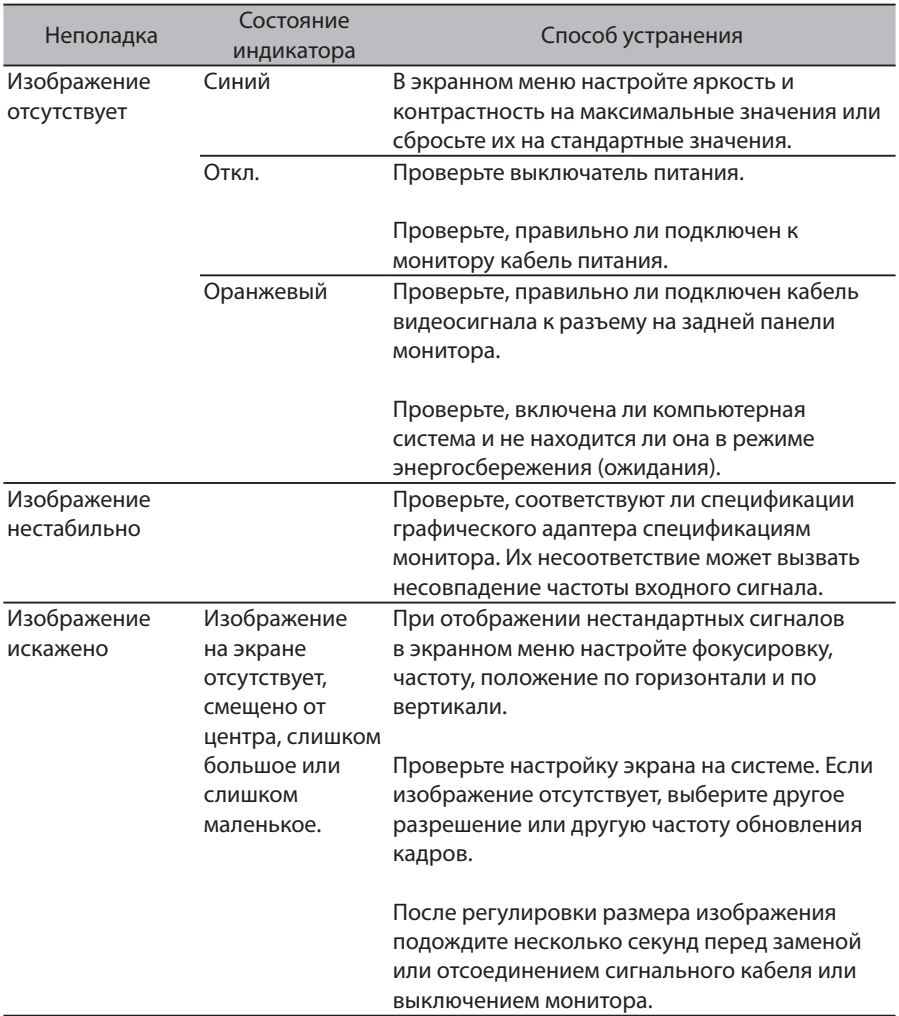

## Режим HDMI/DP

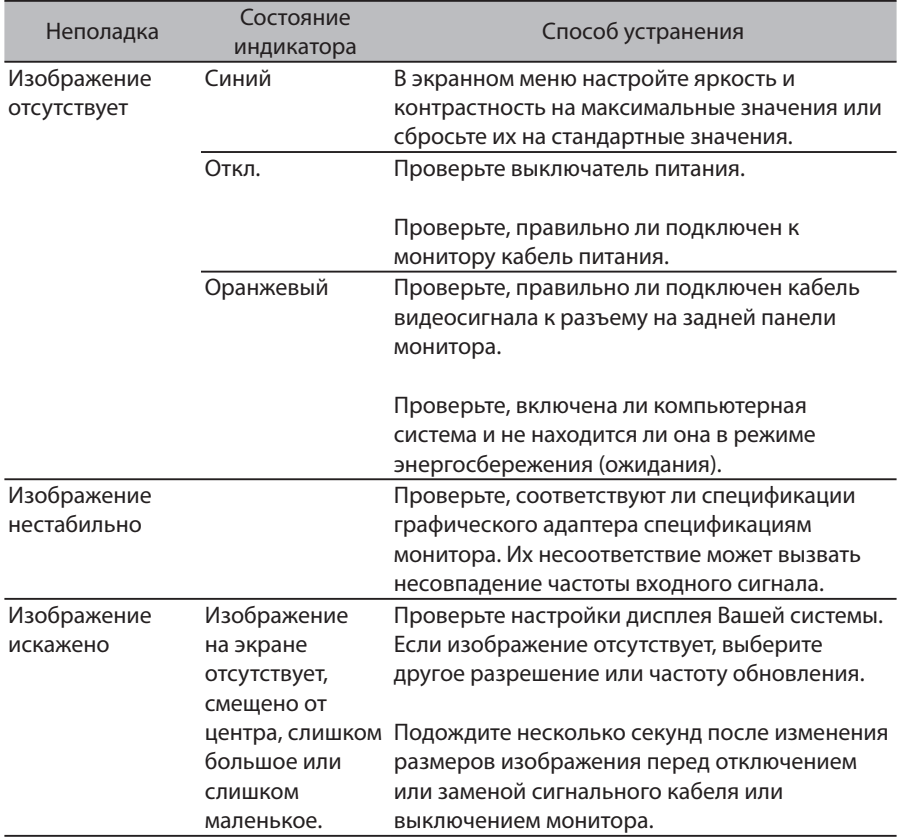